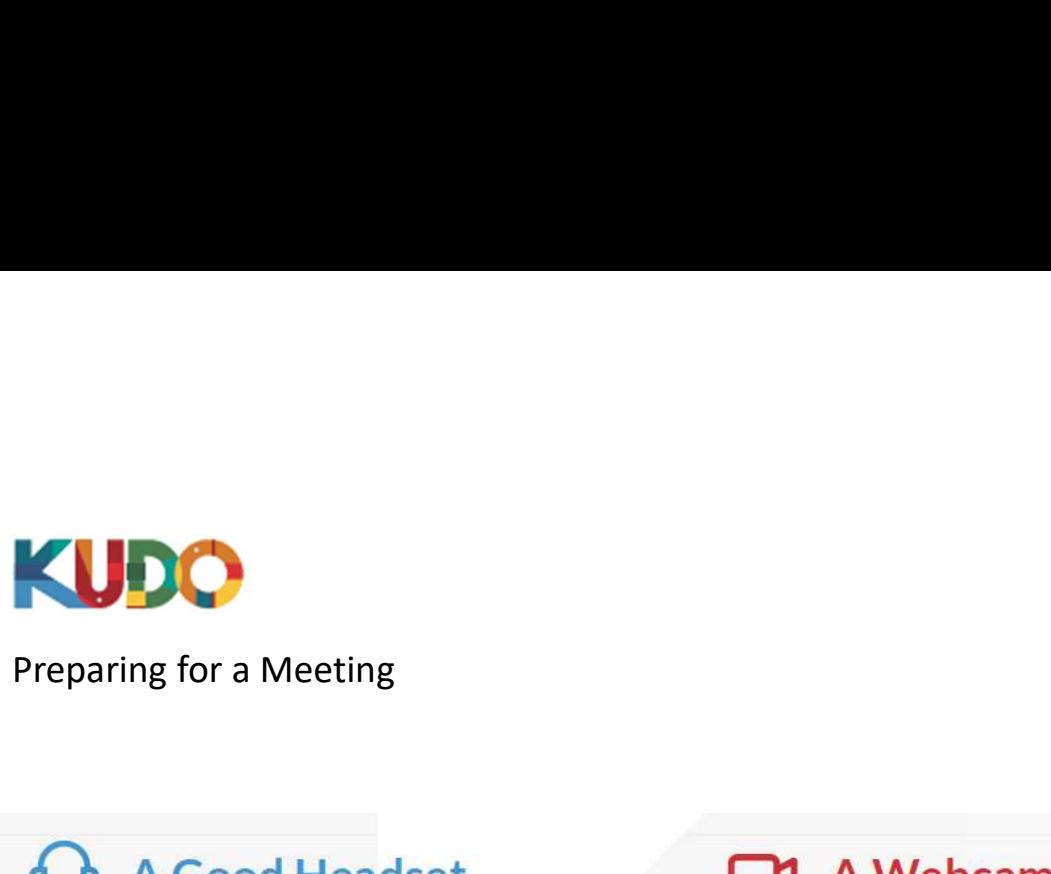

- · Ideally, a USB Headset. (Professional-grade is highly recommended)
- · Avoid using earbuds type unless you are following from your phone.
- Place the microphone close to your mouth but avoid breathing into it.

# **Internet Connectivity**

- Use Google Chrome as your browser.
- · Use a wired connection. (Preferred)
- If wired connection is not available, use high-speed Wi-Fi instead.

(Ideally 20 and 5 Mbps, for download and upload respectively. 5Ghz / 802.11ac is highly recommended)

- An HD webcam is preferred to get a high quality video.
- Point the camera directly at yourself.
- . When you seat in front of your computer, leave enough distance between you and the camera, so your face is entirely visible.

## **Professional Environment**

- Choose a private and quiet room to speak from.
- . Make sure the lighting in the room is adequate.
- . Place yourself so that there is a blank or plain background.

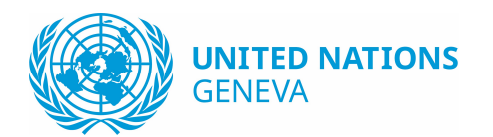

### Best Practices:

MUNITED NATIONS<br>
SENEVA<br>
SENEVA<br>
SENEVA<br>
Make sure no other application is<br>
running such as Skype, Viber, Telegram,<br>
Zoom, Teams, etc.<br>
Be sure to always use Google Chrome **EXAMPLE SERVA<br>SENEVA**<br>**Running such as Skype, Viber, Telegram,**<br>**Running such as Skype, Viber, Telegram,**<br>**Running such as Skype, Viber, Telegram,**<br>**Som, Teams, etc.**<br>**Be sure to always use Google Chrome**<br>**Constant of Sky** Zoom, Teams, etc.

**BENEVA**<br> **EXPRONE CONTROVALLY SERVALLY SERVALLY SERVALLY SERVALLY SERVALLY SURFERVALLY SURFERVALLY SURFERVALLY SURFERVALLY SURFERVALLY SURFERVALLY SURFERVALLY SURFERVALLY SURFERVALLY SURFERVALLY SURFERVALLY SURFERVALLY SU** or Firefox as the browser for Kudo. **ENEVA**<br> **ENEVA**<br> **ENEVA**<br> **ENEVA**<br> **ENEVA**<br> **ENEVA**<br> **ENEVA**<br> **ENEVA**<br> **ENEVA**<br> **ENEVA**<br> **ENEVA**<br> **ENEVA**<br> **ENEVA**<br> **ENEVA**<br> **ENEVA**<br> **ENEVAIS ANDEX**<br> **ENEVAIS ANDEX**<br> **ENEVAIS ANDEX**<br> **ENEVAIS ANDEX**<br> **ENEVAIS ANDEX**<br> **E EXPRETANTIONS**<br> **EXPRETANTIONS**<br> **EXPRETANTIONS**<br> **EXPRETANTIONS**<br> **EXPREDENTIFY AND AND SURFER SURFER SURFER SURFER SURFER SURFER SURFER SURFER SURFER SURFER SURFER SURFER SURFER SURFER SURFER SURFER SURFER SURFER SURFER** GENEVA<br> **EXECT Practices:**<br>
Make sure no other application is<br>
running such as Skype, Viber, Telegram,<br>
Zoom, Teams, etc.<br>
Be sure to always use Google Chrome<br>
or Firefox as the browser for Kudo.<br>
Ensure you have the lates **Example 18 Section 2018**<br>
Make sure no other application is<br>
running such as Skype, Viber, Telegram,<br>
Zoom, Teams, etc.<br>
Be sure to always use Google Chrome<br>
or Firefox as the browser for Kudo.<br>
Ensure you have the latest **Speak slowledge Speak Slowledge Speak Slowledge Speak Slowledge Slowledge Slowledge Slowledge Slowledge Slowledge Slowledge Slowledge Slowledge Slowledge Slowledge Slowledge Slowledge Slowledge Slowledge Slowledge Slowled** Make sure no other application is<br>running such as Skype, Viber, Telegram,<br>Zoom, Teams, etc.<br>Be sure to always use Google Chrome<br>or Firefox as the browser for Kudo.<br>Ensure you have the latest version<br>installed and updated.<br>

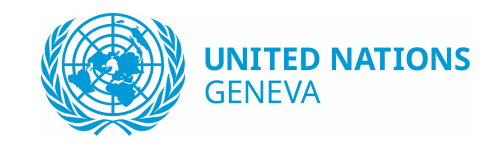

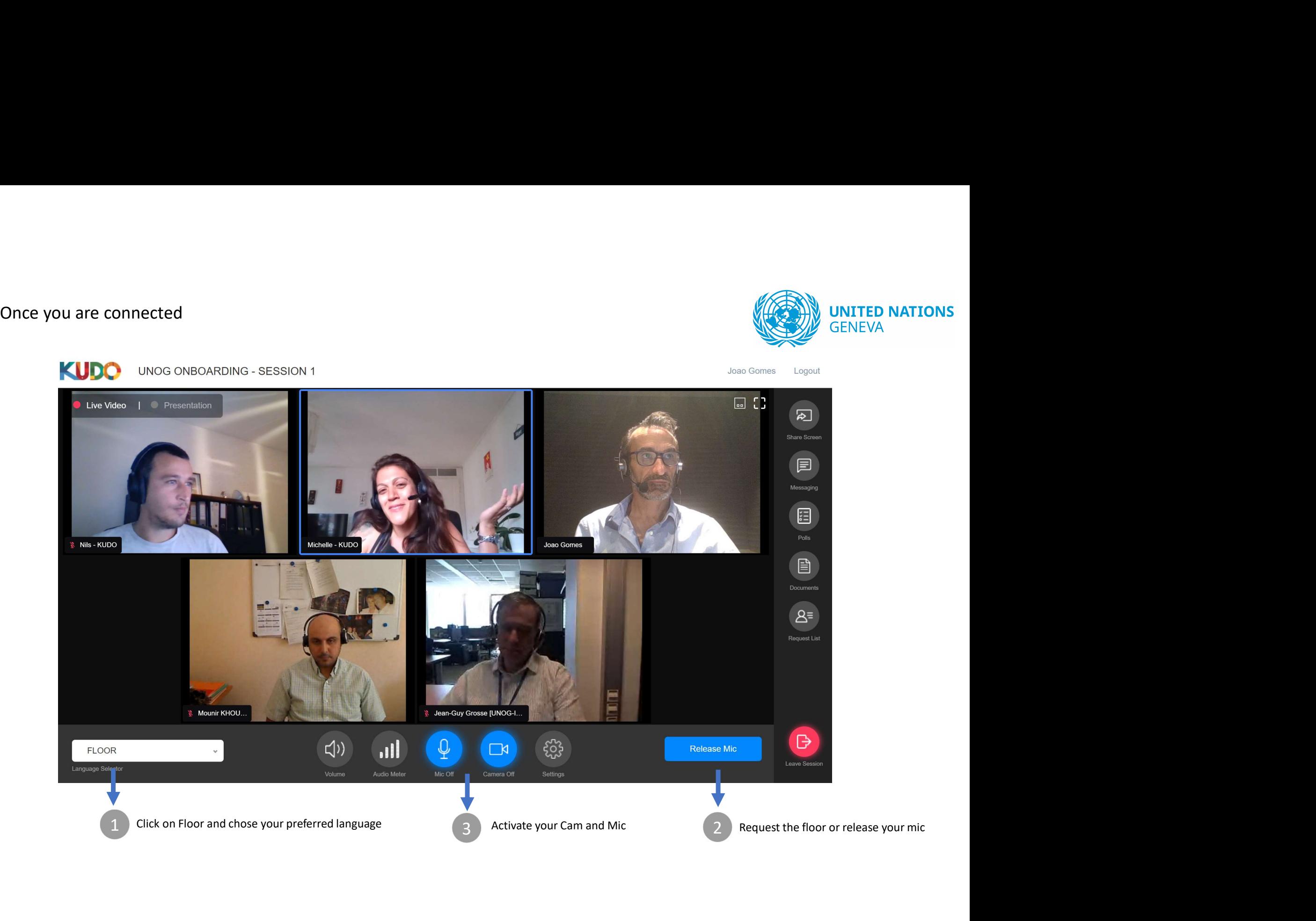